# **DUM č. 11 v sadě**

# **30. Inf-6 Imagine Logo a animace pro nižší gymnázium**

Autor: Hana Křetínská

Datum: 25.06.2014

Ročník: 1AV, 2AV

Anotace DUMu: Imagine Logo je vývojové prostředí s programovacím jazykem Logo. Je vyvinut pro žáky a studenty do výuky. Je vhodný pro výuku programování a animaci ve volitelném semináři Robotika pro primu a sekundu. Můžeme zde kreslit, tvořit nové objekty, manipulovat s nimi, vytvářet vlastní hry. Program Chytání kapek a proměnné v programu Imagine Logo (1. část).

Materiály jsou určeny pro bezplatné používání pro potřeby výuky a vzdělávání na všech typech škol a školských zařízení. Jakékoliv další využití podléhá autorskému zákonu.

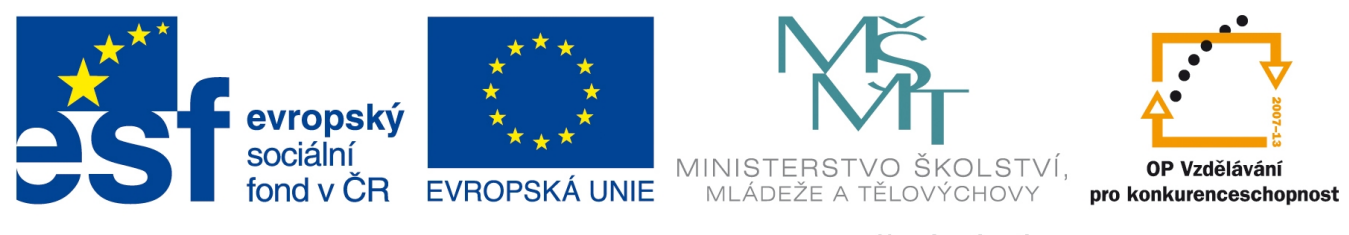

INVESTICE DO ROZVOJE VZDĚLÁVÁNÍ

# **11. Program Chytání kapek a proměnné v programu Imagine Logo**

Vytvoříme si program na chytání kapek pomocí kyblíku. Kyblík budeme ovládat táhnutím myší a budeme se snažit dotknout co nejvíce kapek. Program bude počítat počet zasažených kapek.

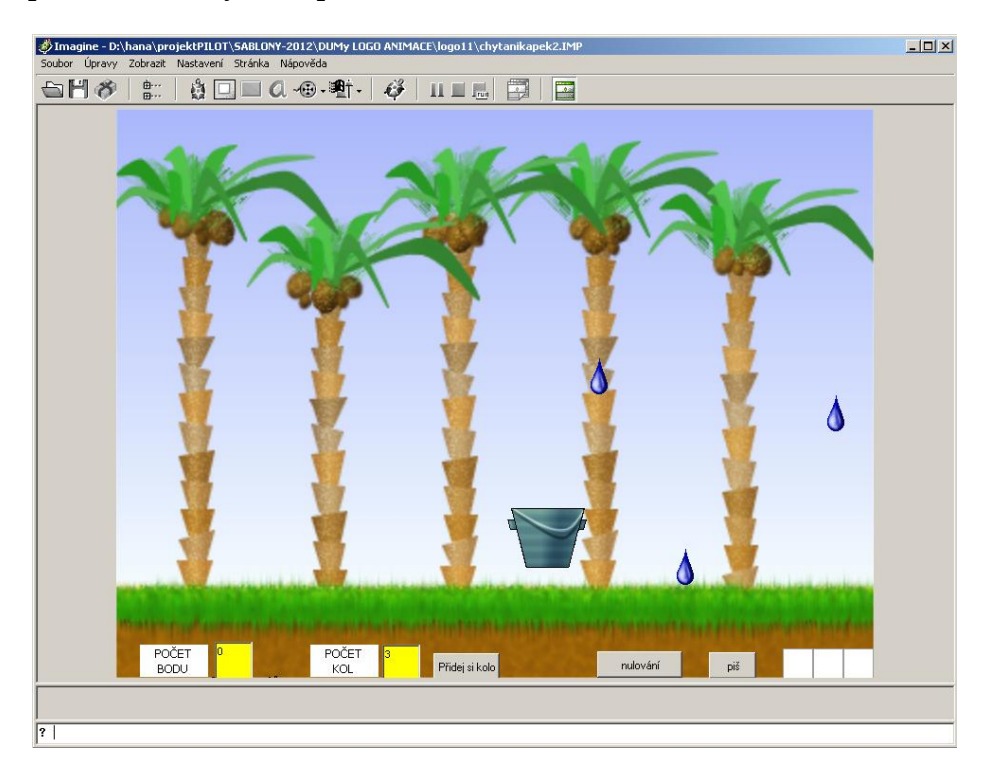

# **Pozadí a kapky**

Na pozadí plochy si vložíme pozadí ze souboru kokosové palmy.lgf. Dále na plochu vložíme 3 želvy ve tvaru kapek. Tvary ž1- ž3 budou kapky s nastavením Reaguje na srážku a budou libovolně místěné.

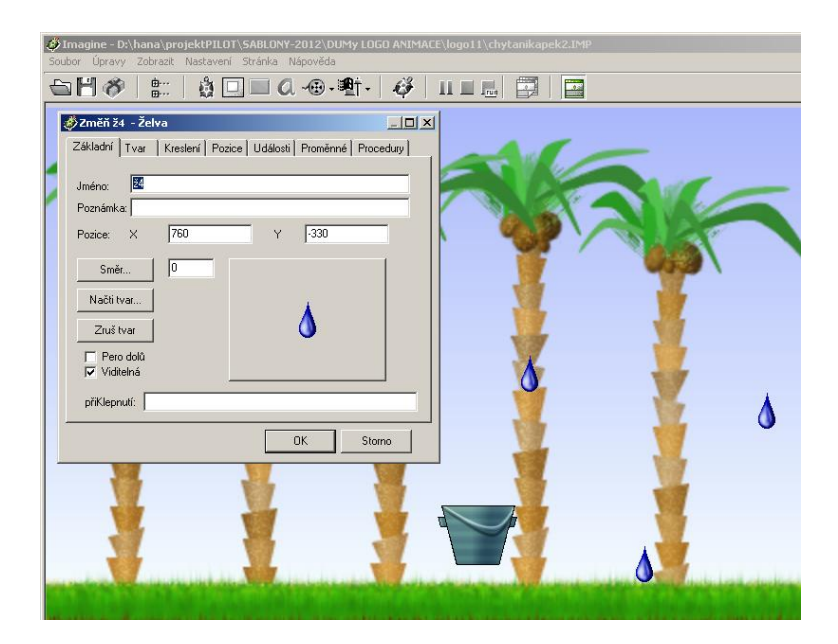

Při srážce kapky změní libovolně pozici.

#### **poz! [lib 800]**

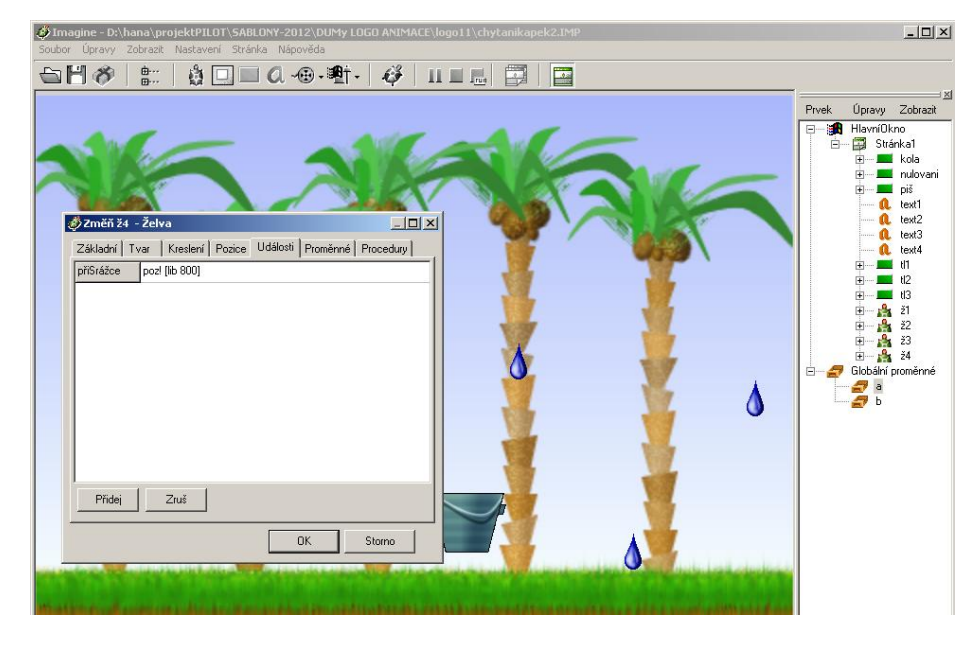

Dále si vyrobíme na ploše tlačítka na pohyb kapek po ploše. Pro každou kapku vytvoříme jedno tlačítko tl1 – tl3. Při stisknutí tlačítka se začne kapka pohybovat.

# **ž1'každých 10 [do 1]**

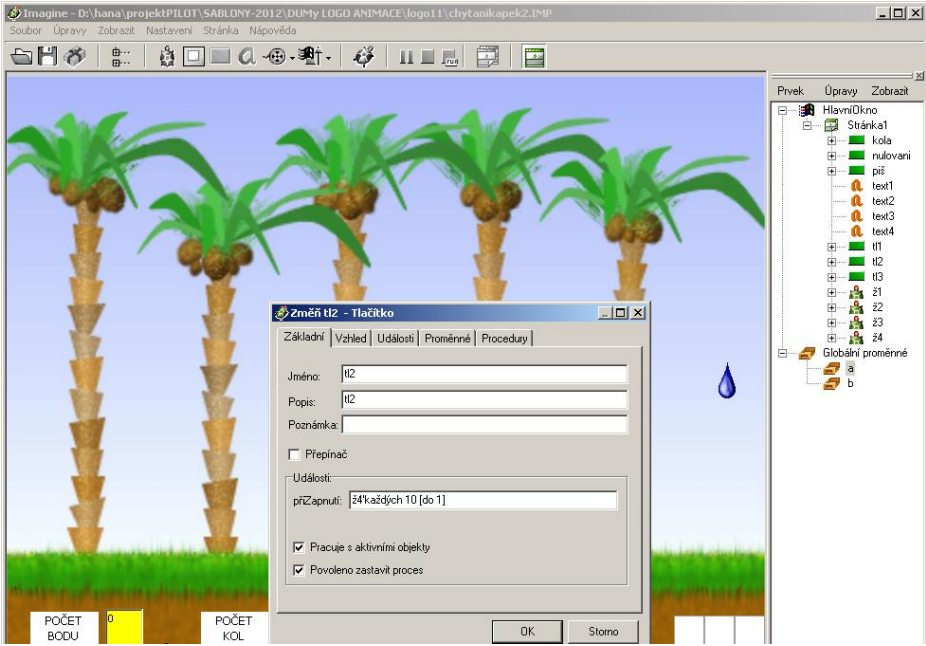

#### **Proměnné pro počítání bodů**

Abychom si mohli do hry zavést počítání bodů za nachytané kapky, tak si zavedeme proměnné a textová pole, v kterých budeme body zobrazovat.

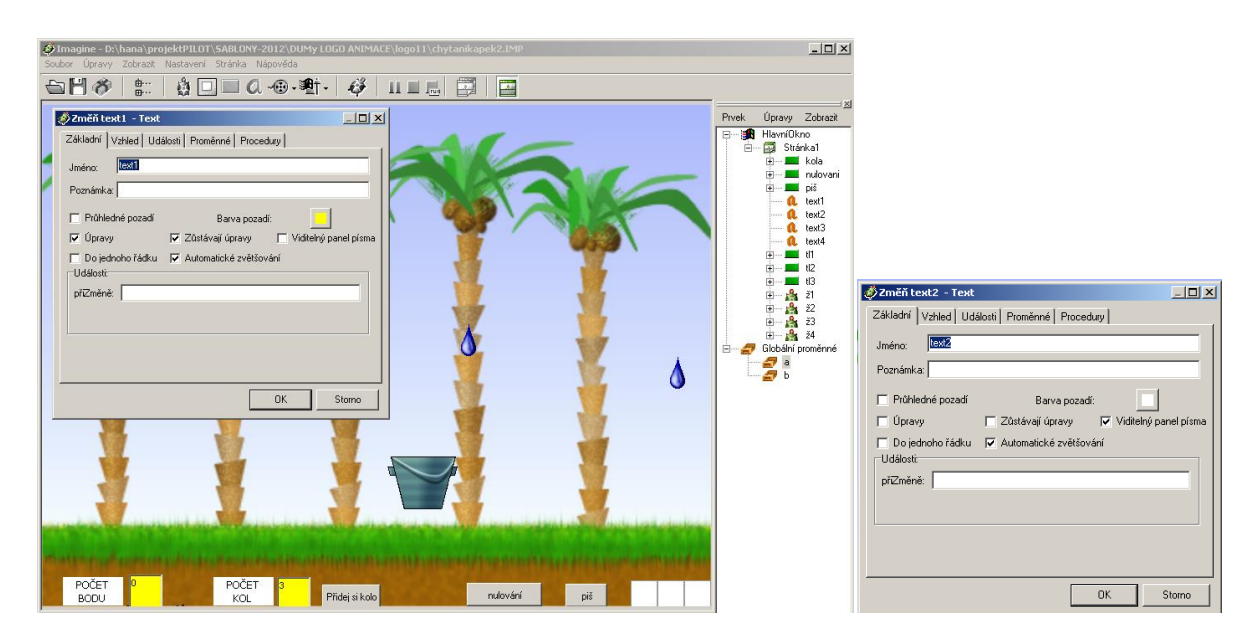

Textové pole na počet bodů nazveme text2 a jeho popisek text1. Barevně je zvýrazníme ve vlastnostech pole. Stejně tak připravíme pole text3 a text4 na počet kol hry.

Na počet bodů a kol musíme definovat globální proměnné **a, b** v paměťové části v hlavním okně. Jako jejich počáteční hodnotu nastavíme 0. Nemáme zatím nachytané žádné kapky. Při ladění programu můžeme do proměnných vkládat libovolné hodnoty a přečíst si hodnoty proměnných po běhu programu.

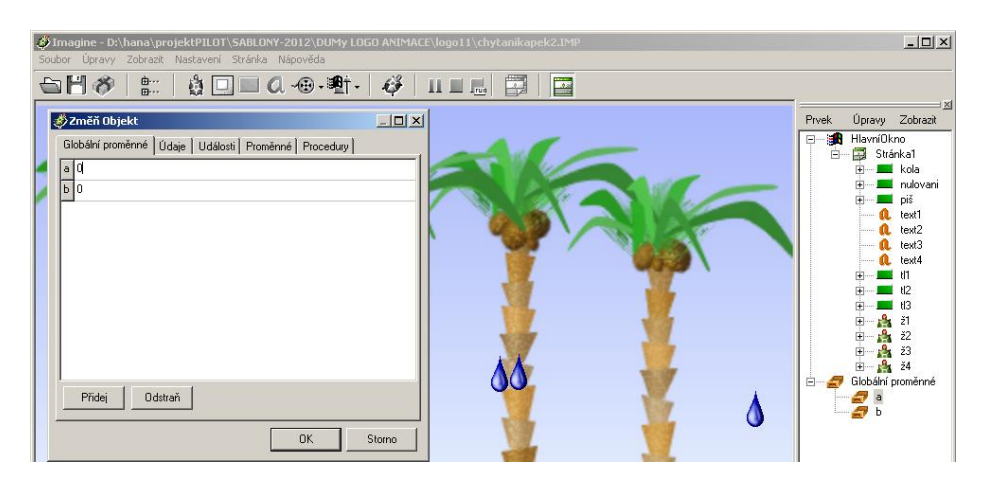

Proměnnou lze vypsat na příkazový řádek. Její hodnota se označuje :a a dá se s ní sčítat, násobit apod.

# **piš :a piš 1+prvek 1 :a**

Proměnnou a, která bude sčítat body, budeme zvyšovat při každé srážce kyblíku s libovolnou kapkou. Vložíme na plochu želvu s tvarem kyblíku.

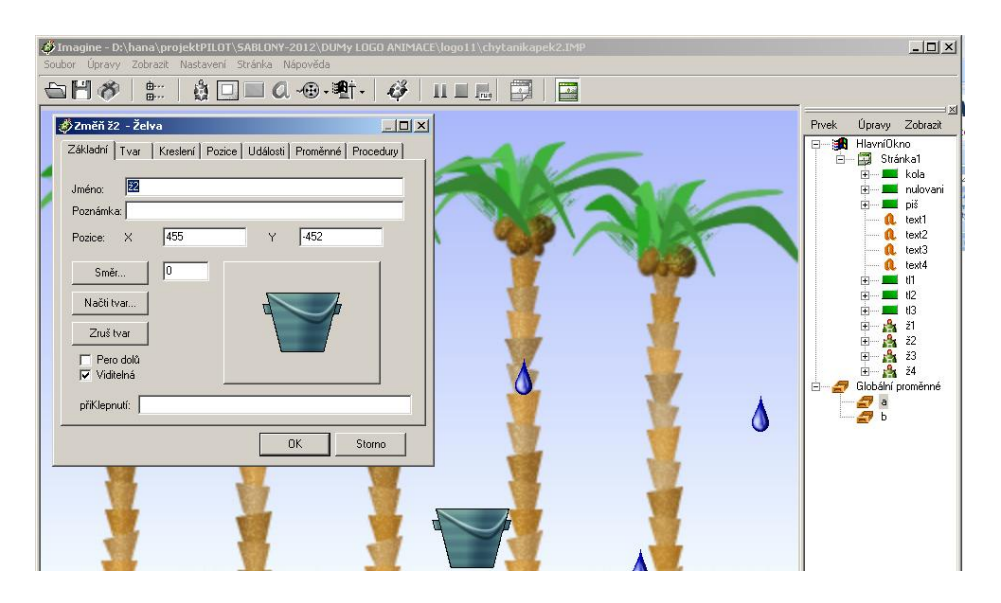

U kyblíku nastavíme při srážce proceduru body2.

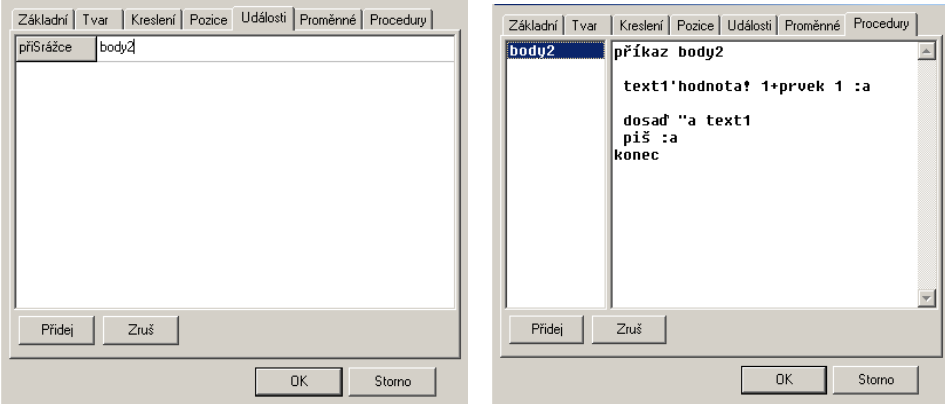

# **příkaz body2 text1'hodnota! 1+prvek 1 :a dosaď "a text1 piš :a konec**

Tato procedura vezme hodnotu proměnné **a** a vloží ji do prvního prvku v textovém poli text1 (tj. předchozí hodnota proměnné a) a zvýší ji o jedna. Tuto zvýšenou hodnotu pak vloží zpátky do proměnné "**a.** Příkazem piš si hodnotu můžeme kontrolovat v příkazovém řádku. Počet bodů se objeví v textovém poli text1, který vybarvíme žlutě.

# **Příklady na seznam proměnných a jeho funkcí:**

```
? zobraz počet "logo
4
? zobraz počet [logo]
1
```

```
? zobraz prvek? "abc [a ab abc abcd]
ano
? zobraz prvek? "abc [[a ab abc abcd]]
ne
? zobraz prvek? [abc] [[a][ab][abc]]
ano
? zobraz prvek? "kle "koliklec
ano
? zobraz prvníVýskyt "r "ponorka
5
? zobraz prvníVýskyt 1 [[1][2][3]]
0
? zobraz prvníVýskyt [2] [[1][2][3][2][1]]
\mathcal{P}
```
# **Nulování proměnných**

Na plochu můžeme vložit tlačítko nulování. Tlačítko vynuluje nasbírané body, které se nám načítaly při chycení kapky kyblíkem. Počet bodů 0 se objeví v textovém poli text1.

#### **dosaď "a [0] text1'hodnota! prvek 1 :a dosaď "a text1**

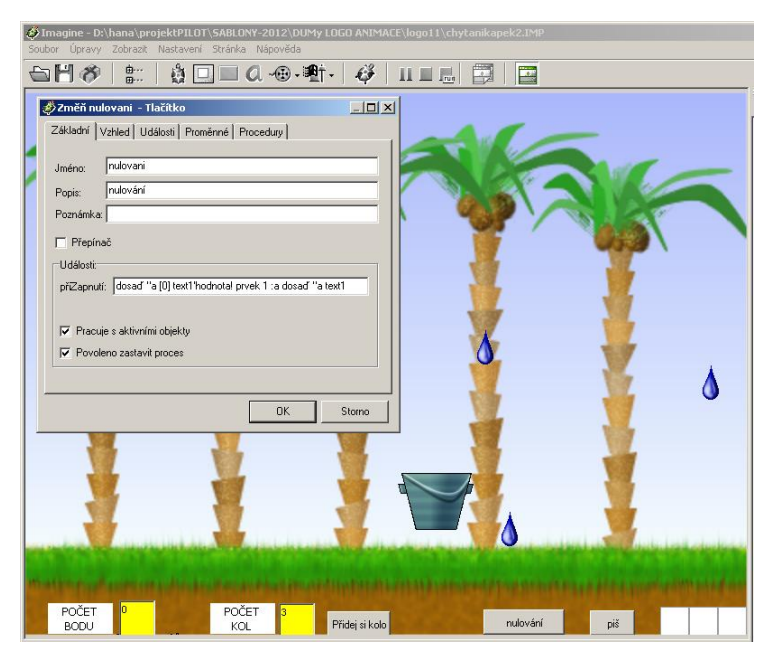

Pokračování hry Chytání kapek si vysvětlíme v následujícím dokumentu Hra Chytání kapek (2. část).

*Zdroj obrázků: Vlastní tvorba na PC a vlastní fotografie.*